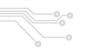

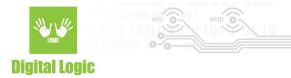

# uFR NDEF Version 1.1

Windows link: <a href="https://www.d-logic.net/code/nfc-rfid-reader-sdk/ufr-ndef-examples-c\_sharp.git">https://www.d-logic.net/code/nfc-rfid-reader-sdk/ufr-ndef-examples-c\_sharp.git</a>
MacOS link: <a href="https://www.d-logic.net/code/nfc-rfid-reader-sdk/ufr-ndef-examples-objective">https://www.d-logic.net/code/nfc-rfid-reader-sdk/ufr-ndef-examples-objective</a> c-gui.git

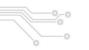

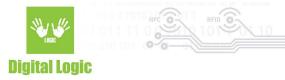

## **Table of contents**

| Read NDEF               | 4  |
|-------------------------|----|
| Write phone number      | 5  |
| Write SMS               | 6  |
| Write URI               | 7  |
| Write vCard             | 8  |
| Write Bluetooth address | 9  |
| TOOLS                   | 10 |
| Revision history        | 11 |

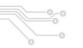

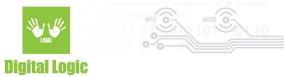

#### Read NDEF

Click on 'ReaderOpen' button and then click 'Read' button ('READ NDEF RECORD' - MacOS or 'Read Card' - Windows)

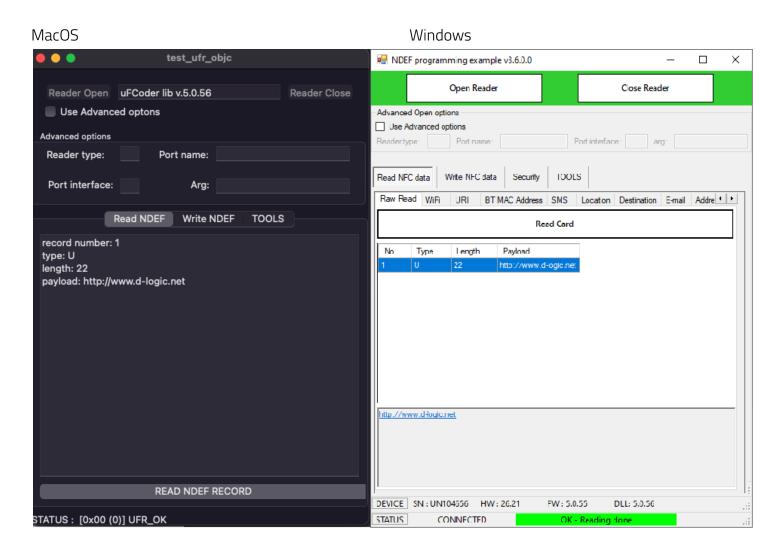

Always check status at the bottom left corner, if your status is UFR\_OK, everything is fine, otherwise an error occurred which can be identified depending on the error code that is the return value.

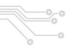

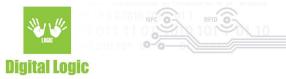

### Write phone number

Simply type in the phone number and click the button to store it into the card or into the reader (tag emulation mode).

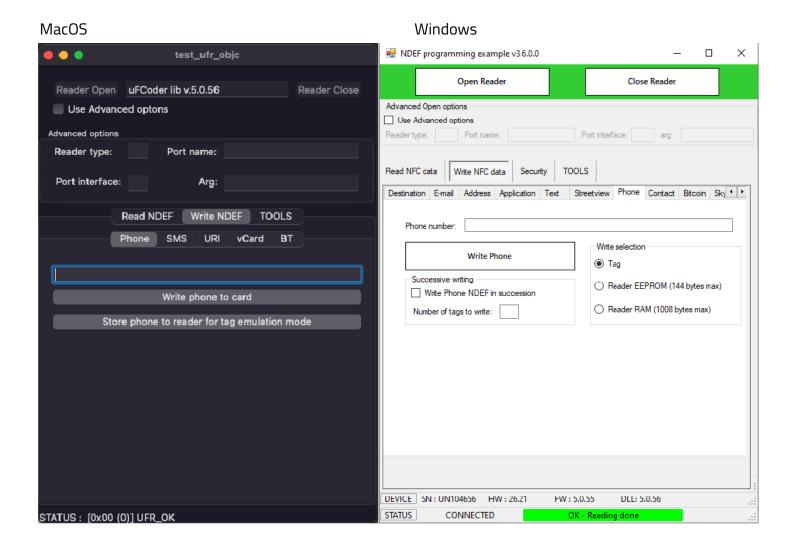

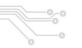

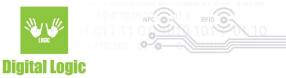

#### Write SMS

Type in the message you want to store and the phone number it is addressed to, and then click the button to store the message and number into the card or into the reader (tag emulation mode).

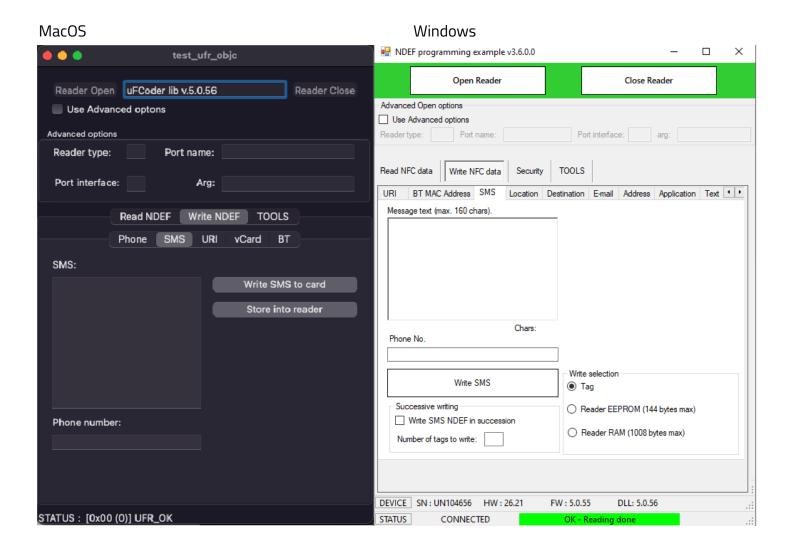

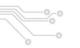

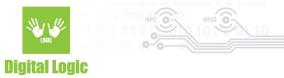

#### Write URI

To write URI, choose URI Identifier Code from the drop-down list and then type your URI field. After you finish, click the button to store the URI to the card or into the reader (tag emulation mode).

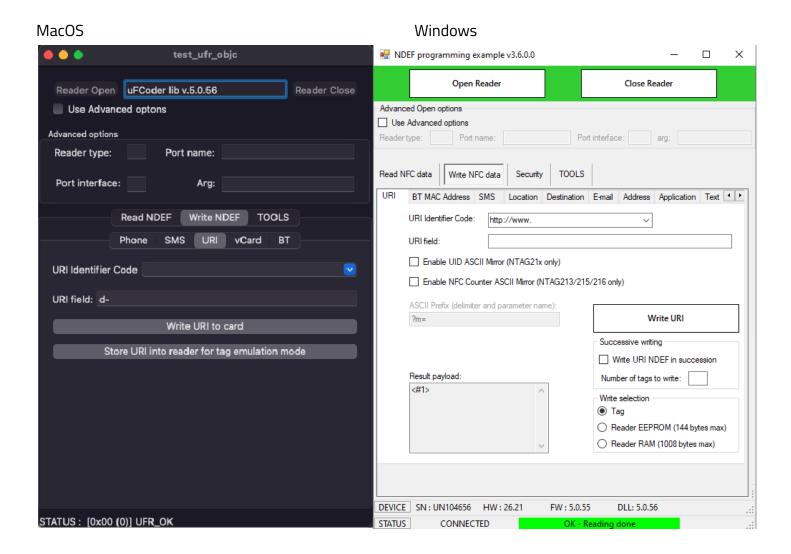

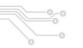

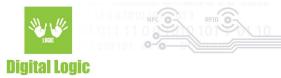

#### Write vCard

Fill all data you want to store for vCard and click button to write it into card or into reader (tag emulation mode).

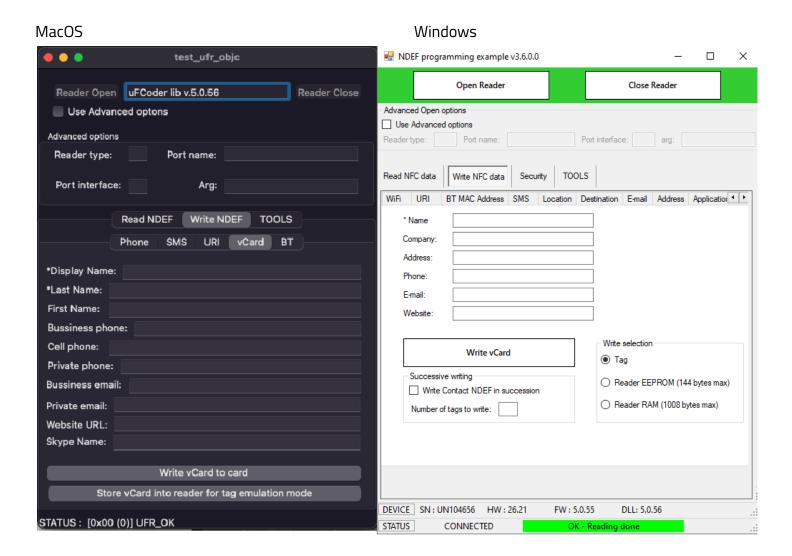

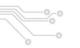

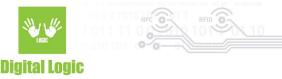

#### Write BT address

Type BT address (6 bytes hexadecimal) and click button to store it into card or into reader (tag emulation mode).

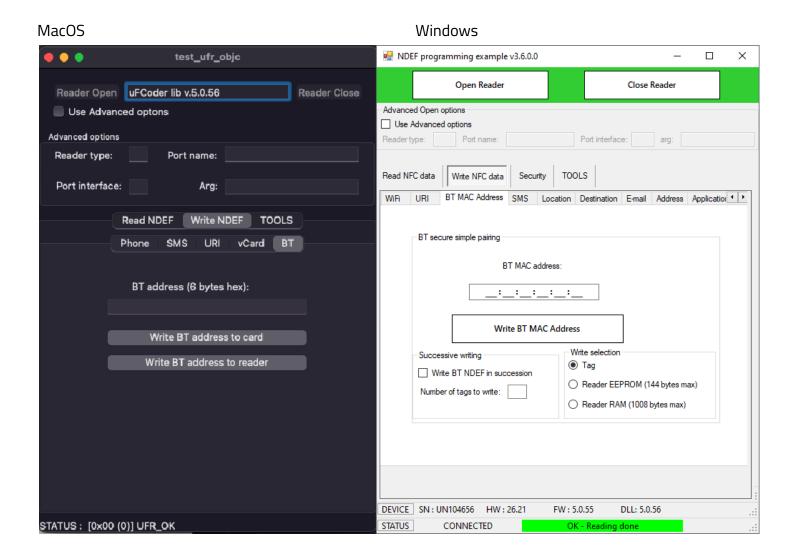

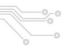

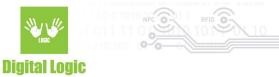

#### **TOOLS**

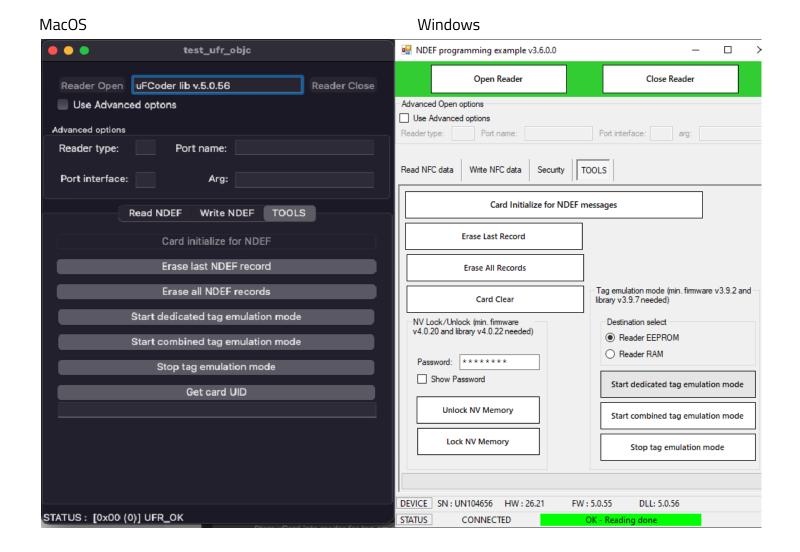

At 'TOOLS' page you will be able to initialize card for NDEF it it's not already initialized (for example, you can initialize MIFARE® CLASSIC 1K card, erase last or all NDEF records from card, start tag emulation mode which will allow you to store NDEF messages to reader, also if you want you can stop tag emulation mode and you can read card's UID.

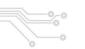

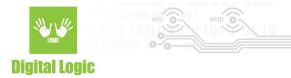

# Revision history

| Date       | Version | Comment                       |
|------------|---------|-------------------------------|
| 2021-11-01 | 1.1     | Function descriptions updated |
| 2019-05-08 | 1.0     | Base document                 |